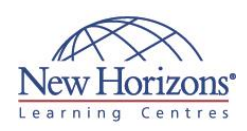

# **10965 - IT Service Management with System Center Service Manager**

Duration: **4 days**

# **Overview:**

This four day course will provide students with the key knowledge required to deploy and configure System Center 2012 SP1 Service Manager. Using hands-on labs, students will learn the following:

- Where Service Manager sits within the System Center 2012 SP1 product What business and
- technical needs Service Manager is designed to meet
- How Service Manager aligns itself to ITIL® and MOF
- How to architect and implement a System Center 2012 SP1 Service Manager deployment How to upgrade an
- existing Service Manager 2010 environment to System Center 2012 SP1
- How to customise System Center 2012 SP1 Service Manager to be in line with corporate standards
- How to configure Incident and Problem Management How to configure Activity, Change and Release
- Management
- How to configure Service Requests How to configure Service
- 
- Level Management How to customise the
- Self-Service Portal
- How to configure Reporting and Analysis How to configure compliance with the Process Pack for IT GRC

# **Target Audience:**

This course is intended for cloud and datacenter administrators who are new to System Center 2012 SP1 Service Manager and are responsible for deploying, configuring and operating it in their cloud or datacenter. This course is also intended for cloud and datacenter administrators who are already familiar with Service Manager and want to upgrade their skills to include the new features found in System Center 2012 SP1 Service Manager.

# **Module 1: Service Management Overview**

## **Lessons**

- Introduction to Microsoft System Center 2012
- 
- System Center 2012 SP1 Service Manager Overview and key features ITIL® & MOF Service Management
- Adopting ITIL®/MOF Best Practices with Service Manager

### **Lab : Exploring the Service Manager Console**

- Exploring Work Items in Service
- Manager Exploring Configuration Items in Service Manager

# **Module 2: Installing System Center 2012 SP1 Service Manager**

## **Lessons**

- System Center 2012 SP1 Service Manager Architecture and Core **Components**
- Hardware and Software Requirements Security Requirements
- Installing System Center 2012 SP1
- 
- Service Manager Upgrading to System Center 2012 Service Manager

#### **Lab : Installing System Center 2012 SP1 Service Manager**

- **Install the Service Manager Management** Group
- Install the Data Warehouse Management Group and Register the Service Manager Management Group with the Data
- Warehouse Management Group Install the Service Manager Self-Service Portal and Confirm a Successful Installation

#### **Lab : Upgrading to System Center 2012 Service Manager**

- **Backup the Service Manager 2010** Environment
- Upgrade Service Manager 2010 to System Center 2012 Service Manager

# **Module 3: Configuring base settings in Service Manager**

## **Lessons**

- System Center 2012 SP1 Service Manager Base Configuration
- 
- Configuring Notifications Integrating System Center 2012 SP1 Service Manager using Connectors
- Configuring the Exchange Connector
- Configuring Business Services

#### **Lab : Configuring System Center 2012 SP1 Service Manager**

- Configure Service Manager Settings
- Configure the Active Directory Connector
- Configure User Roles
- Configure Notifications
- Configure System Center Connectors Configure the Exchange Connector Configure Business Services
- 

# **Module 4: Configuring Incident and Problem Management**

## **Lessons**

- The Definition of an Incident and a Problem
- Managing Incidents
- 
- Managing Problems Using Queues and Views with Incidents and Problems

#### **Lab : Configuring Incident and Problem Management**

- Create an Incident using the Service Manager Console Create an Incident Template
- 
- Using Incident Templates
- Group Incidents and create a Problem Record
- Create Queues and Views to filter Incidents

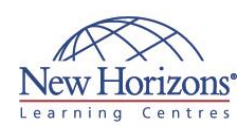

## **Pre-requisites:**

Before attending this course, students must have:

- Working knowledge of Windows Server 2008 R2 and Windows Server 2012
- Working knowledge of SQL Server 2008 R2 and SQL Server 2012

# **At Course Completion:**

After completing this course, students will be able to:

- Describe the key features of System Center 2012 SP<sub>1</sub>.
- Describe System Center 2012 SP1 Service
- Manager. Describe the key
- methodologies adopted using ITIL® and MOF. Describe how System Center 2012 SP1 Service Manager adopts best practices using ITIL and
- MOF. Describe the System Center 2012 SP1 Service Manager Architecture and Core Components.
- Describe the Hardware and Software Requirements of System Center 2012 SP1 Service
- Manager. Describe the Security Requirements of System Center 2012 SP1 Service
- Manager. Install System Center 2012 SP1 Service
- Manager. Upgrade Service Manager 2010 to System Center 2012 SP1 Service
- Manager. Describe System Center 2012 Service Manager Base Configuration. Configure Notifications.
- **Integrate System Center** 2012 Service Manager using Connectors.
- Configure the Exchange
- Connector. Configure Business
- Services. [Read on](http://www.nhaustralia.com.au/courses/technical/10965-it-service-management-with-system-center-service-manager)…

## **Module 5: Configuring Activity, Change and Release Management**

## **Lessons**

- Managing Activities in Service Manager
- Configuring Change Management Configuring Release Management

### **Lab : Configuring Change and Release Management**

- Create a Change Request with Review Activities
- Approve Activities and complete the Change Request
- Create a Release Record to control a software update deployment Create a Change Request and link
- Activities in the Release Record Configure Release Record Workflow
- Rules for Notification

# **Module 6: Configuring and Managing Service Requests**

#### **Lessons**

- The Service Catalog, Request Offerings and Service Offerings
- Managing Service Requests and Catalog Groups The Self-Service Portal
- 
- Datacenter Resource Provisioning with the Cloud Services Process Pack

## **Lab : Configuring Service Requests**

- Create a Request Offering Create a Service Offering and include the Request Offering
- Submit a Service Request in the Self-Service Portal and then fulfill the Service Request in the Service Manager Console
- Raise an Incident from the Self-Service Portal and Resolve it in the Service
- Manager Console Install the Cloud Services Process Pack
- Configure the Cloud Services Process Pack
- Provision a Virtual Machine using the Cloud Services Process Pack

# **Module 7: Configuring Service Level Management**

## **Lessons**

 Configuring Service Level Management Viewing SLA information in Service Manager

# **Lab : Configuring Service Level**

- **Management**
- Create a Service Level Objective for an Incident SLA
- Create a Service Level Objective for a Service Request SLA Configure SLA Notifications
- 

# **Module 8: Customising the Self-Service Portal**

## **Lessons**

- Components of the Self-Service Portal
- Customising the Self-Service Portal

#### **Lab : Customising the Self-Service Portal**

- Change the Title and Image
- Enable multi-lingual support in the Self-Service Portal Add a new Navigation link to the
- Self-Service Portal

# **Module 9: Using Reports and Analysing Data in Service Manager**

## **Lessons**

- Running Reports in System Center 2012 SP1 Service Manager
- Configuring and Running Data Warehouse Jobs Troubleshooting failed Data
- Warehouse Jobs
- Data Warehouse Cubes

### **Lab : Configuring Reports and Analysing Service Manager Data**

- Configuring, Running and Exporting Reports
- Configuring Data Warehouse Job Schedules
- Viewing the Status of Data Warehouse Jobs
- Managing the Analysis Library Analysing Cube Data
- **Module 10: Configuring**

# **Compliance with the Process Pack for IT GRC**

## **Lessons**

- Overview of the Process Pack for IT
- GRC • Installing the Process Pack for IT GRC
- Creating a Control Management Program
- Managing a Control Management **Program**

## **Lab : Installing and Configuring the Process Pack for IT GRC**

- **Installing the Process Pack for IT**
- GRC
- 
- Create an IT GRC Control Management Program Edit a Control Management Program
- using Microsoft Excel Create an Exception and a Risk in the Control Management Program
- Use the Process Pack for IT GRC Reports to Confirm Compliance